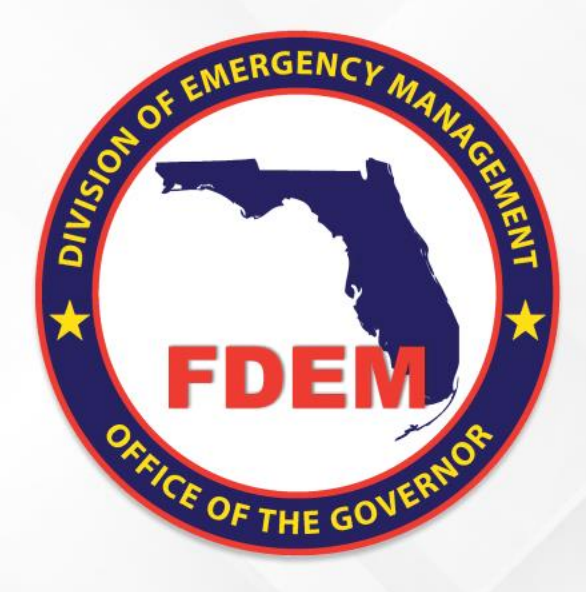

# Mutual Aid Enhancements

The updated DEMES platform now offers comprehensive enhancements including RSA cloning, dynamic variable rate settings, an automated fringe benefit calculator, and advanced resource management integration, collectively streamlining financial workflows and operational efficiency across various modules.

### **IMPACT:** Creating an RSA Clone

**Enhancement:** DEMES now supports the creation and cloning of Resource Support Agreements (RSAs), tailored for specific mission types. This streamlines the mobilization process, ensuring efficient and rapid deployment of resources.

**Impact:** The new cloning feature impacts emergency response coordinators and resource managers by simplifying the RSA application to various missions, which ensures that appropriate resources are available promptly for different mission needs.

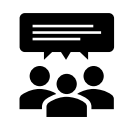

#### **People Impact**

- Increases efficiency for emergency response coordinators and resource managers by simplifying the process of applying RSAs to different missions.
- Improves resource managers' ability to rapidly configure and deploy resource sets, enhancing operational readiness and responsiveness.

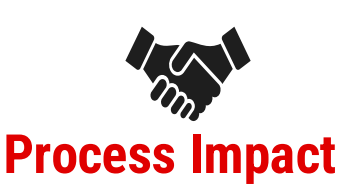

- The cloning process reduces preparation time for missions, allowing for quick adaptation of RSAs to various scenarios.
- This enhancement aids in reducing administrative efforts and focuses on the strategic allocation of resources, improving overall mission effectiveness.

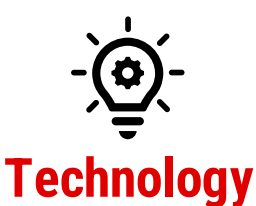

- Showcases DEMES' flexible and dynamic planning features by integrating cloning capabilities for RSAs.
- Enhances the user experience by providing a user-friendly method of replicating resource agreements for multiple missions, emphasizing the platform's commitment to resource management efficiency..

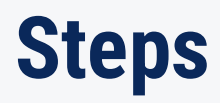

- **1. Log into DEMES**
- **2. Navigate to Mutual Aid**
- **3. Clone an existing RSA**
- **4. Assign RSA to Specific Mission**
- **5. Specify RSA contents**
- **6. Review RSA Details for Completeness**
- **7. RSA is ready for application**

- **1. Log into DEMES:** Securely access your DEMES account to begin.
- **2. Navigate to Mutual Aid**: Locate the Mutual Aid section where RSAs are managed.
- **3. Clone an existing RSA:** Choose an RSA that closely matches the resource needs for the new mission and clone it.
- **4. Assign RSA to Specific Mission**: Link the cloned RSA to the mission you're preparing for.
- **5. Specify RSA Contents:** Modify the contents of the cloned RSA to meet the specific needs of the new mission.
- **6. Review RSA Details for Completeness:** Ensure all details in the RSA are correct and fully address the mission's requirements.
- **7. RSA is ready for application:** Confirm the RSA is prepared and ready to be applied to the mission for resource estimation and allocation.

**Note:** Ensure all steps are performed sequentially for a smooth RSA cloning and application process. This optimized flow saves time and increases mission preparedness.

### **IMPACT:** Variable Rates **Steps**

**Enhancement:** DEMES has been updated to include variable rates for personnel within the claim This allows for the dynamic calculation of expenses tailored to various payment schedules. Variable rates include Regular Time, Overtime, and two tiers of Variable Time, providing a detailed approach to cost tracking.

**Impact:** This enhancement facilitates a granular and sophisticated approach, allowing for accurate and detailed cost tracking, enabling precise financial management and smoother reimbursement processes, directly benefiting finance points of contact and resource managers.

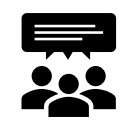

#### **People Impact**

• Accuracy for Payroll: Ensures personnel are paid correctly through FPOC-managed claims.

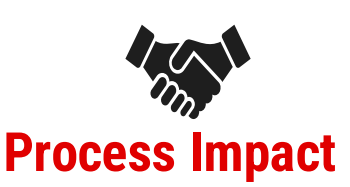

• Efficiency in Claims: FPOC's rate calculations streamline the reimbursement process.

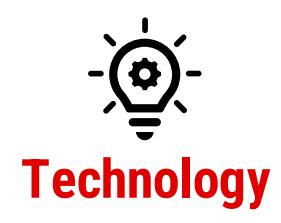

• Simplified Calculations: Technology aids FPOC in quick and accurate rate application.

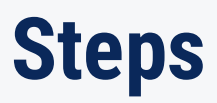

- **1. Log into DEMES**
- **2. Access Claims Management**
- **3. FPOC selects the claim to process.**
- **4. Select Specific Employee**
- **5. FPOC inputs and validates the rate details for the resource.**
- **6. Validate Rates**
- **7. FPOC reviews calculations for accuracy before finalizing the claim.**

- **1. Log into DEMES:** Securely access DEMES.
- **2. Access Mutual Aid**: Locate and enter the Mutual Aid module to manage aid-related financials.
- **3. FPOC selects the claim to process:** Choose the Claim you need
- **4. Select Specific Employee**: Choose the employee for which the variable rates will apply and validate the amount of hours inputted
- **5. Input Rate Details**: Enter the rates for Regular Time, Overtime, and Variable Times into the claim record.
- **6. Validate Rates:** Review the rates applied for accuracy within the claim context.
- **7. Finalize Claim:** Ensure all financials are correct and complete the claim for submission.

**Note:** While Variable Time 1 and 2 provide additional flexibility, it's anticipated that not all projects will require these categories, allowing for a tailored approach to each mission or operation.

### **IMPACT:** Fringe Benefit Calculator **Steps**

**Enhancement:** DEMES has been updated to include an automated fringe benefit calculator within the claim. This feature streamlines the process for finance points of contact by automatically calculating the total fringe benefits for deployed personnel, thus providing actual totals.

**Impact:** This enhancement provides visibility into actual financials by automating the fringe benefit calculations; critical for finance officers and administrators for precise budgeting and cost management. The automation ensures all personnel-related expenses are captured accurately and efficiently.

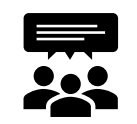

#### **People Impact**

- Provides finance and HR personnel with a tool that automates the calculation of fringe benefits, reducing manual workload and improving accuracy.
- Enhances job satisfaction by simplifying the financial management process, allowing staff to focus on more strategic tasks.

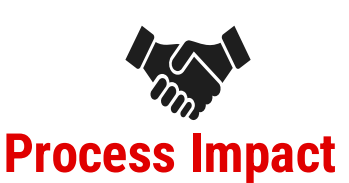

- The automated calculation of fringe benefits expedites and refines the reimbursement processes, ensuring a more efficient financial workflow.
- Minimizes errors in financial reports by automating complex calculations, thereby enhancing the accuracy of cost management and reporting.

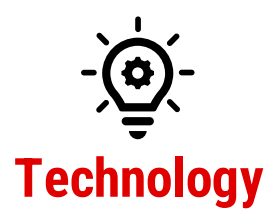

- Represents a major step forward in the DEMES' functionality, incorporating advanced algorithms to calculate fringe benefits seamlessly.
- Improves the utility of the platform in financial management by providing accurate, real-time calculations for better financial oversight.

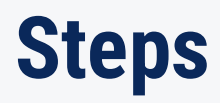

- **1. Log into DEMES.**
- **2. Access the Mutual Aid Section**
- **3. Navigate to an existing claim**
- **4. Navigate to the Personnel Cost Tab**
- **5. Utilize the Fringe Benefit Calculator**
- **6. Review Automated Calculations**
- **7. Save Any Comments**

- **1. Log into DEMES:** Start by accessing your DEMES account to manage financials.
- **2. Access the Mutual Aid Section:** Proceed to the Mutual Aid module where financial operations are conducted.
- **3. Navigate to an Existing Claim:** Find a claim that includes personnel costs to apply the fringe benefits.
- **4. Navigate to the Personnel Cost Tab:** Switch to the section of the claim that deals with personnel-related expenses.
- **5. Utilize the Fringe Benefit Calculator**: Use the calculator, which will automatically compute the fringe benefits.
- **6. Review Automated Calculations:** Confirm that the calculated benefits align with expected values and mission budgets.
- **7. Save Any Comments:** Ensure to save any changes or notes made during the process by using the designated 'save comments' button.

**Note:** The fringe benefit calculations are automated; manual input is reduced, with emphasis on reviewing and saving changes for accuracy and record-keeping.

### **IMPACT:** Resource Management Integration **Steps**

**Enhancement:** Along with resource management we are integrating the data into the claims process. Once a claim is created from the RSA we will be able to identify the associated resources on the claim.

**Impact:** This enhancement significantly benefits FPOCs to provide visibility into the work performed by their resources on a given mission.

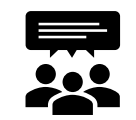

#### **People Impact**

• Resource Managers can collaborate with FPOCs to validate resource activities.

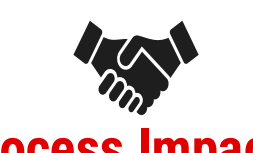

#### **Process Impact**

- Simplifies the integration between resource management operations and other DEMES modules, improving the efficiency of resource activities.
- The unified system reduces complexity and expedites resource validation process.

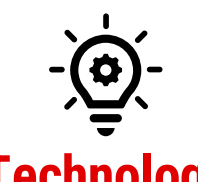

### **Technology**

- Showcases the advancement in DEMES' architecture, indicating a more integrated and systematic approach to managing resources.
- The update highlights a platform that is increasingly adaptable, with seamless data flow enhancing functionality across various components.

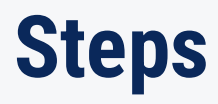

- **1. Log into DEMES**
- **2. Navigate to an Approved RSA**
- **3. Create Claim from RSA**
- **4. Review data from Resource Management is included in the Claim**

- **1. Log into DEMES:** Access your DEMES account to manage resources.
- **2. Navigate to Resource Management Module:** Locate the module specific to resource management tasks.
- **3. Create Claim from RSA**
- **4. Review data from Resource Management is included in the Claim**